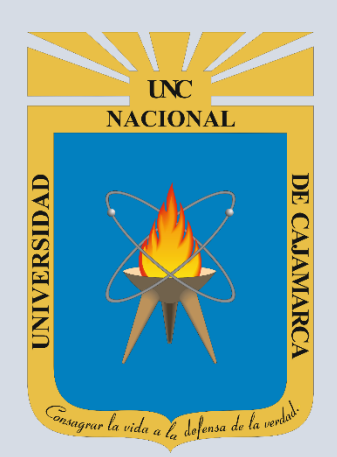

# **MANUAL SISTEMA INFORMÁTICO ACADÉMICO**

## **REGISTRO DE DATOS - ESTUDIANTES**

**OFICINA GENERAL DE SISTEMAS INFORMÁTICOS Y PLATAFORMAS VIRTUALES**

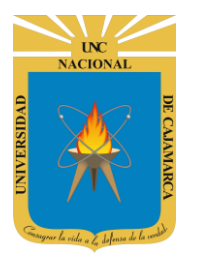

**MANUAL SISTEMA INFORMÁTICO ACADÉMICO - DATOS ESTUDIANTE** 

http://www.unc.edu.pe

## **CONTENIDO**

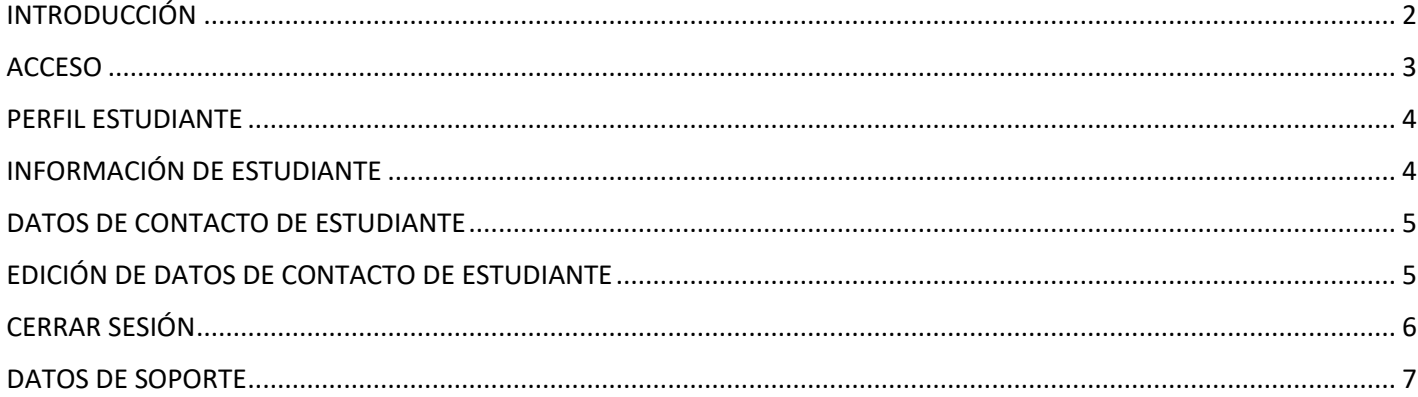

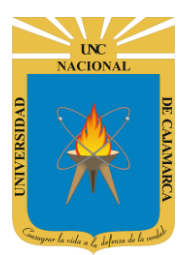

**MANUAL SISTEMA INFORMÁTICO ACADÉMICO – DATOS ESTUDIANTE**

**http://www.unc.edu.pe**

# <span id="page-2-0"></span>**INTRODUCCIÓN**

La implementación de un Sistema Informático Académico en la Universidad Nacional de Cajamarca está dada como un software para soporte al desarrollo de los procesos de control y seguimiento académico universitario, apoyando la operatividad institucional.

Mediante la implementación del sistema desarrollado se busca conseguir los siguientes beneficios:

- Brindar una plataforma de software que permita gestionar información académica.
- Crear controles para los procesos académicos, lo cual permitirá obtener información para realizar una mejor gestión.
- Optimizar las reglas de negocio relacionadas a los procesos académicos con el fin de brindar un servicio de mayor calidad a los usuarios
- Obtener información relevante para la toma decisiones a través de nuevos reportes y consultas operativas y de gestión.
- Utilizar una arquitectura software moderno, que permita un óptimo desempeño.

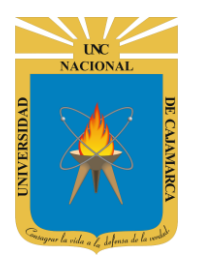

**MANUAL SISTEMA INFORMÁTICO ACADÉMICO – DATOS ESTUDIANTE**

**http://www.unc.edu.pe**

## <span id="page-3-0"></span>**ACCESO**

**1.** Acceder a: **<http://academico.unc.edu.pe/>**

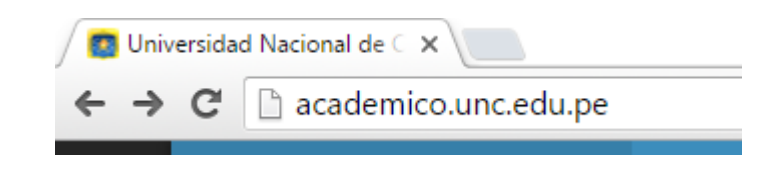

**2. "Iniciar Sesión"**, haciendo uso de la Cuenta de Correo UNC.

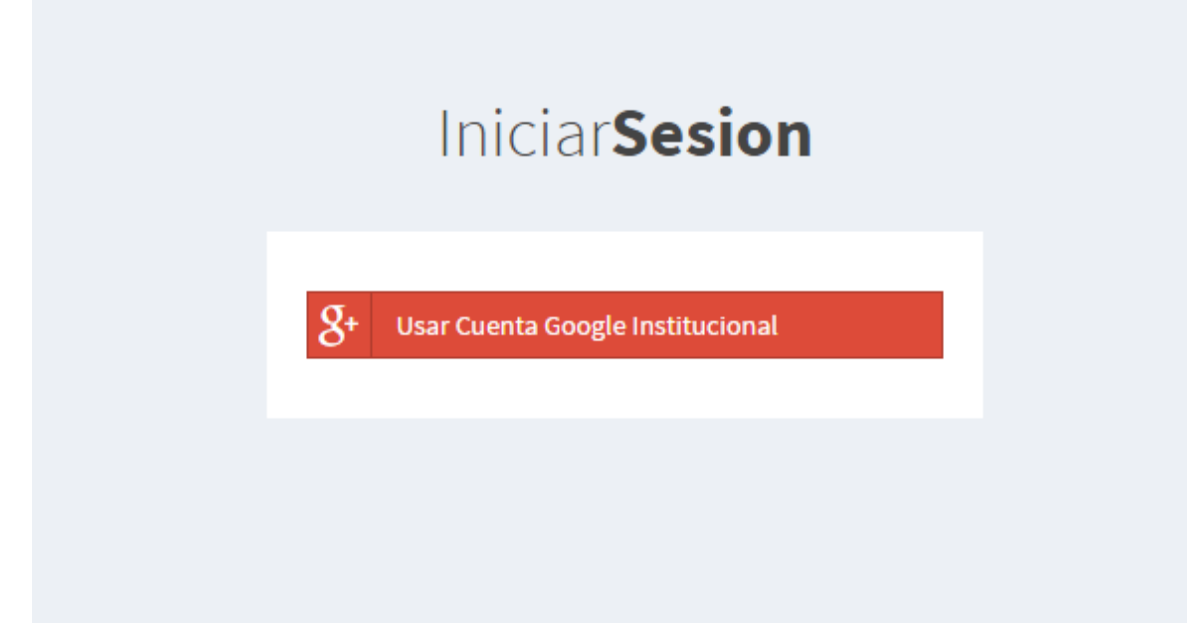

**3. "Iniciar Sesión"**, haciendo uso de la Cuenta de Correo UNC.

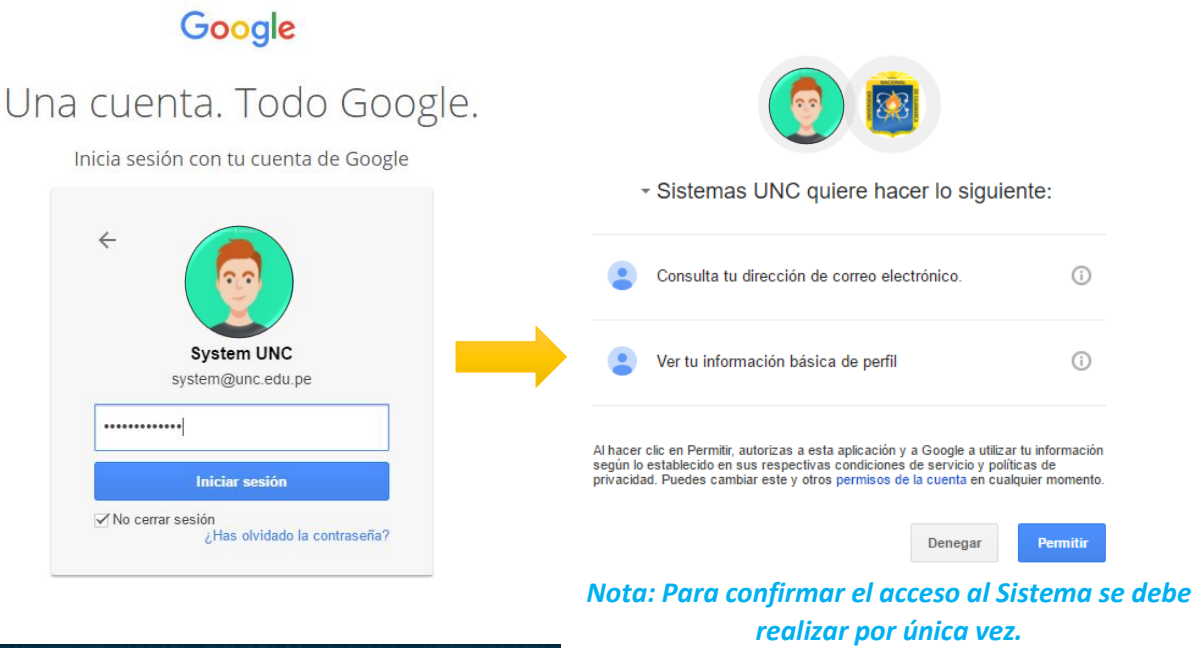

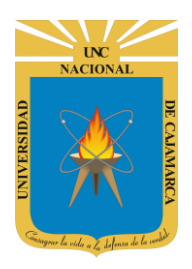

**MANUAL SISTEMA INFORMÁTICO ACADÉMICO – DATOS ESTUDIANTE**

**http://www.unc.edu.pe**

## <span id="page-4-0"></span>**PERFIL ESTUDIANTE**

**4.** Luego del acceso aparecerá una página de perfil, además de las opciones de **Estudiante**:

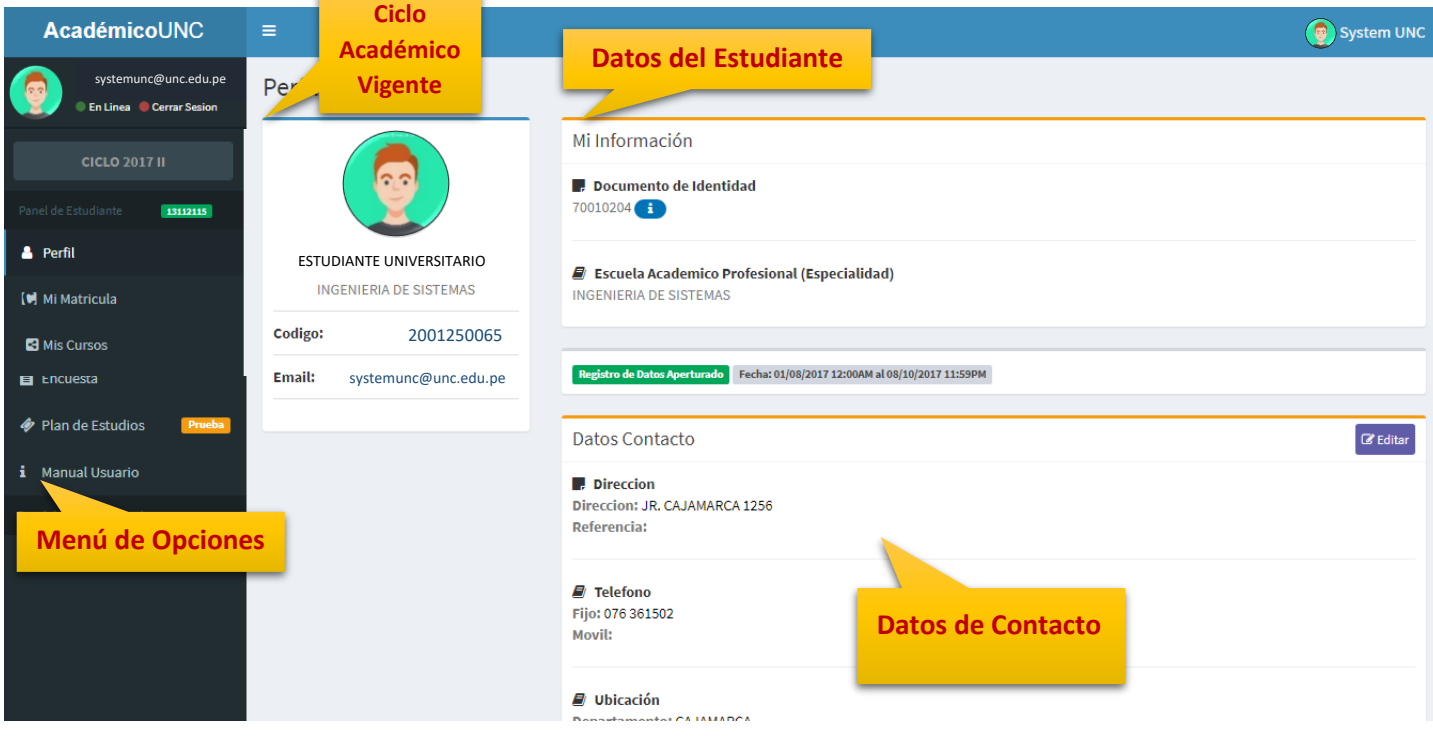

#### <span id="page-4-1"></span>**INFORMACIÓN DE ESTUDIANTE**

**5.** En este dialogo se podría visualizar el Documento de Identidad y la Escuela Profesional.

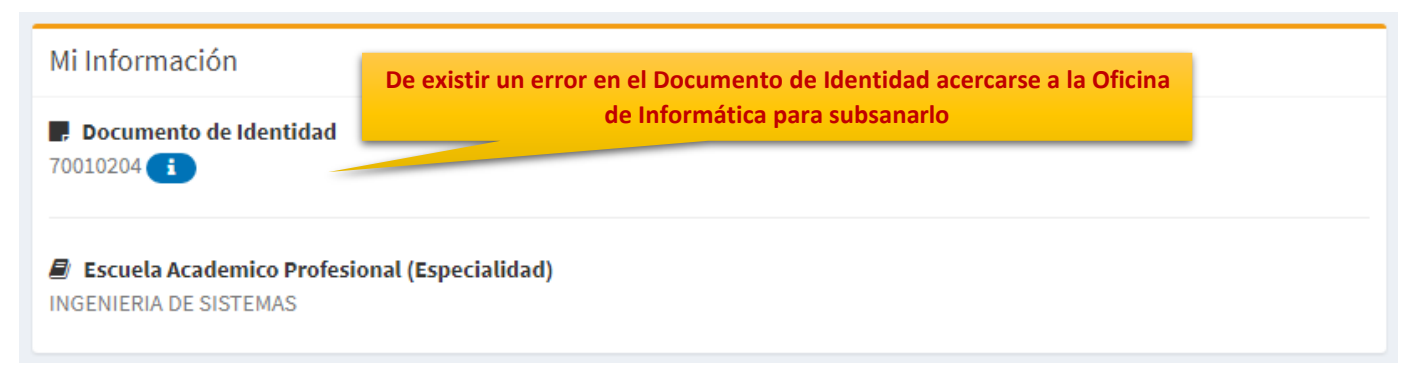

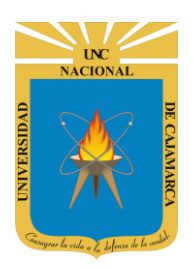

**MANUAL SISTEMA INFORMÁTICO ACADÉMICO – DATOS ESTUDIANTE**

**http://www.unc.edu.pe**

#### <span id="page-5-0"></span>**DATOS DE CONTACTO DE ESTUDIANTE**

**6.** En este dialogo se podría visualizar los datos de contacto, como es Dirección, Teléfono y Ubicación.

Registro de Datos Aperturado Fecha: 01/08/2017 12:00AM al 08/10/2017 11:59PM

**(El periodo de registro será visualizado en la opción anterior).**

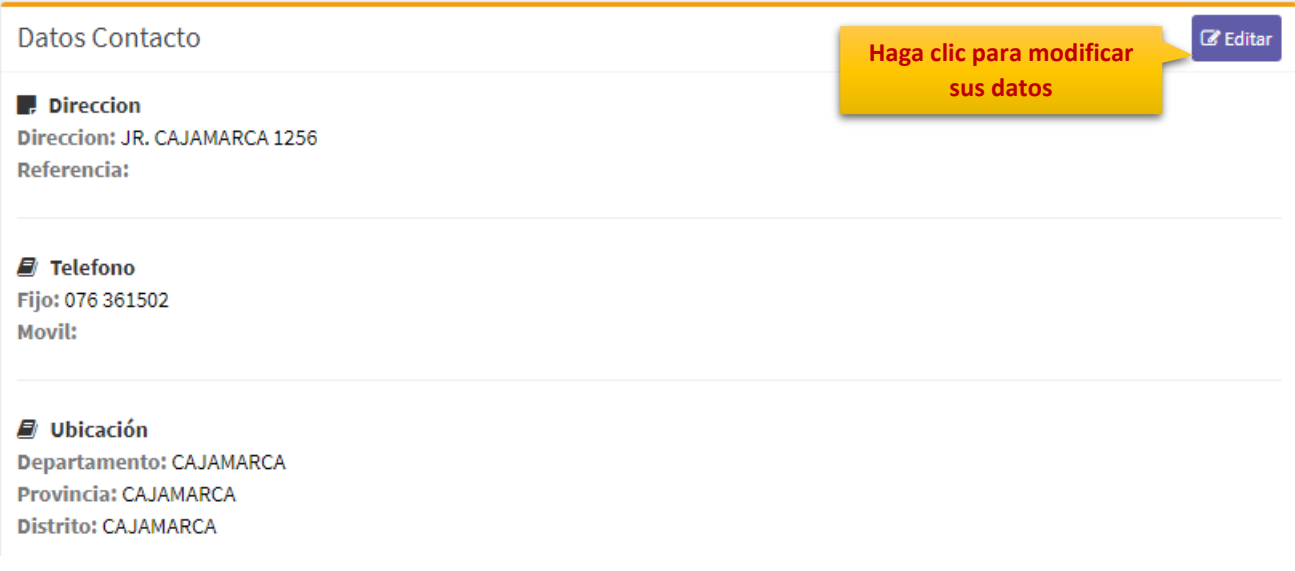

#### <span id="page-5-1"></span>**EDICIÓN DE DATOS DE CONTACTO DE ESTUDIANTE**

**7.** Luego de hacer clic en la opción **"EDITAR"**, Ud. podrá modificar todos los datos de contacto solicitados:

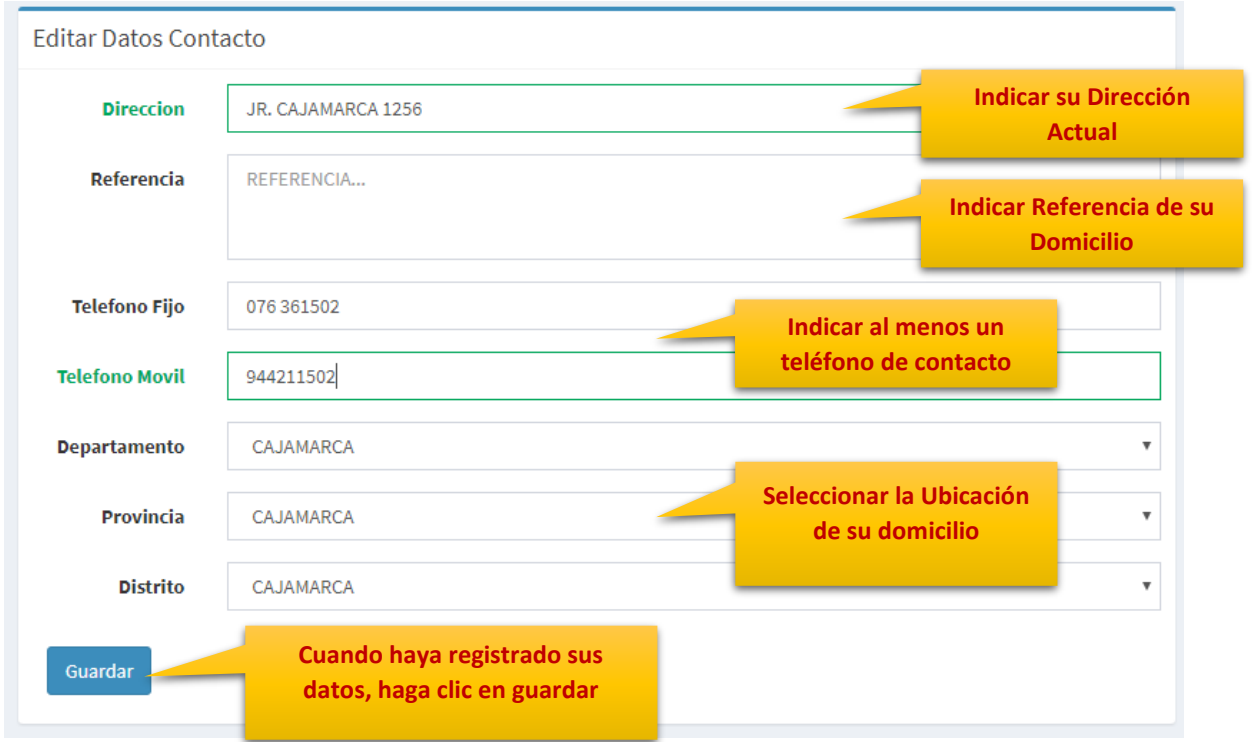

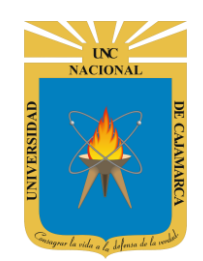

**MANUAL SISTEMA INFORMÁTICO ACADÉMICO – DATOS ESTUDIANTE**

**http://www.unc.edu.pe**

# <span id="page-6-0"></span>**CERRAR SESIÓN**

**8. Monitor de Actividad**, el sistema verificará su actividad en el sistema para evitar posibles modificaciones no autorizadas por otras personas cuando no se encuentre en frente a su computador en un lapso determinado. Para ello el sistema verificará un tiempo de 60 segundos, si no existe actividad su sesión se cerrará automáticamente.

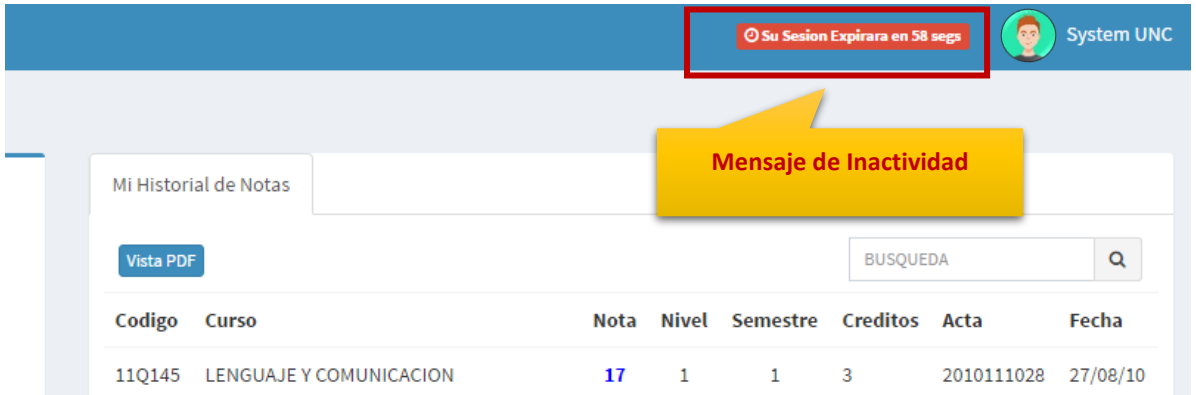

Si el sistema determinase una inactividad mayor a 60 segundos, automáticamente cerrará su sesión y lo redireccionará a la siguiente página:

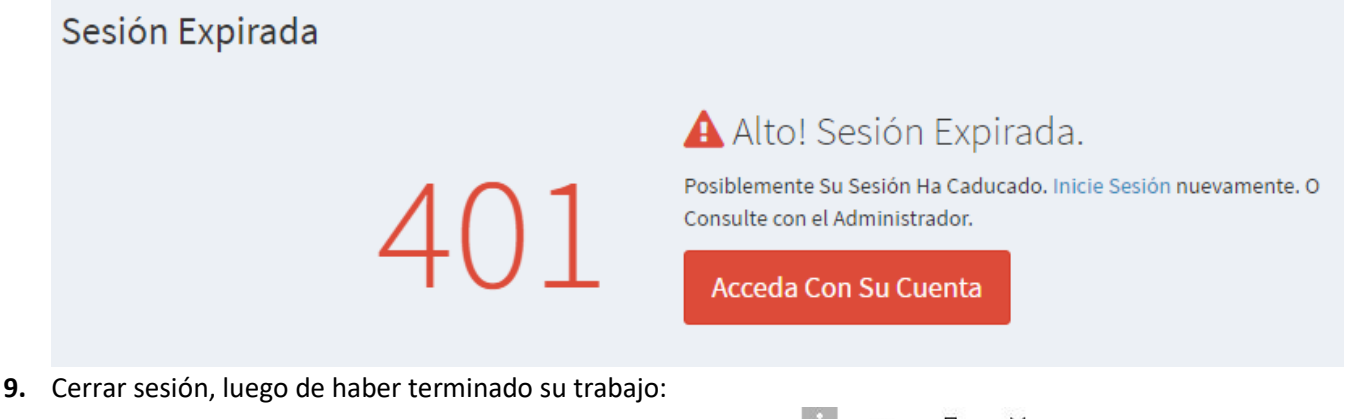

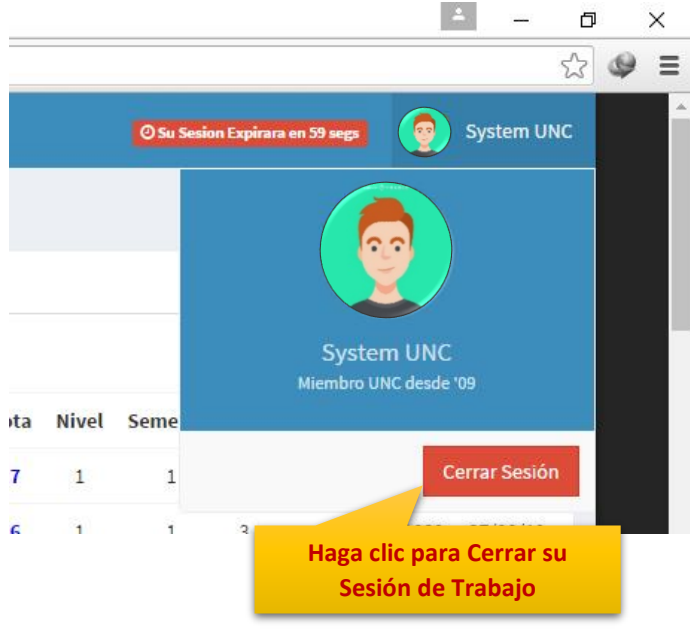

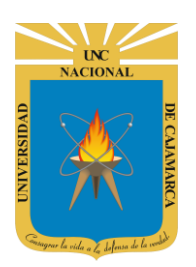

**MANUAL SISTEMA INFORMÁTICO ACADÉMICO – DATOS ESTUDIANTE**

**http://www.unc.edu.pe**

## <span id="page-7-0"></span>**DATOS DE SOPORTE**

*Walter Ronald Pérez Estrada Desarrollo de Software Oficina General de Sistemas Informáticos y Plataformas Virtuales wperez@unc.edu.pe*